# **日本認知症学会**

# **臨時専門医教育セミナー(ARIAについて) 2023年10月29日(日)9:00 ~ 31日(火)17:00**

# **【無料聴講】動画視聴方法のご案内**

## **手順1:WEB開催プラットフォーム「メディカル プライム」へ アクセスしてください。<https://medicalprime.jp/>**

## **手順2:TOP画面右上のログインボタンより、ご登録済の メールアドレスとパスワードを入力してください。**

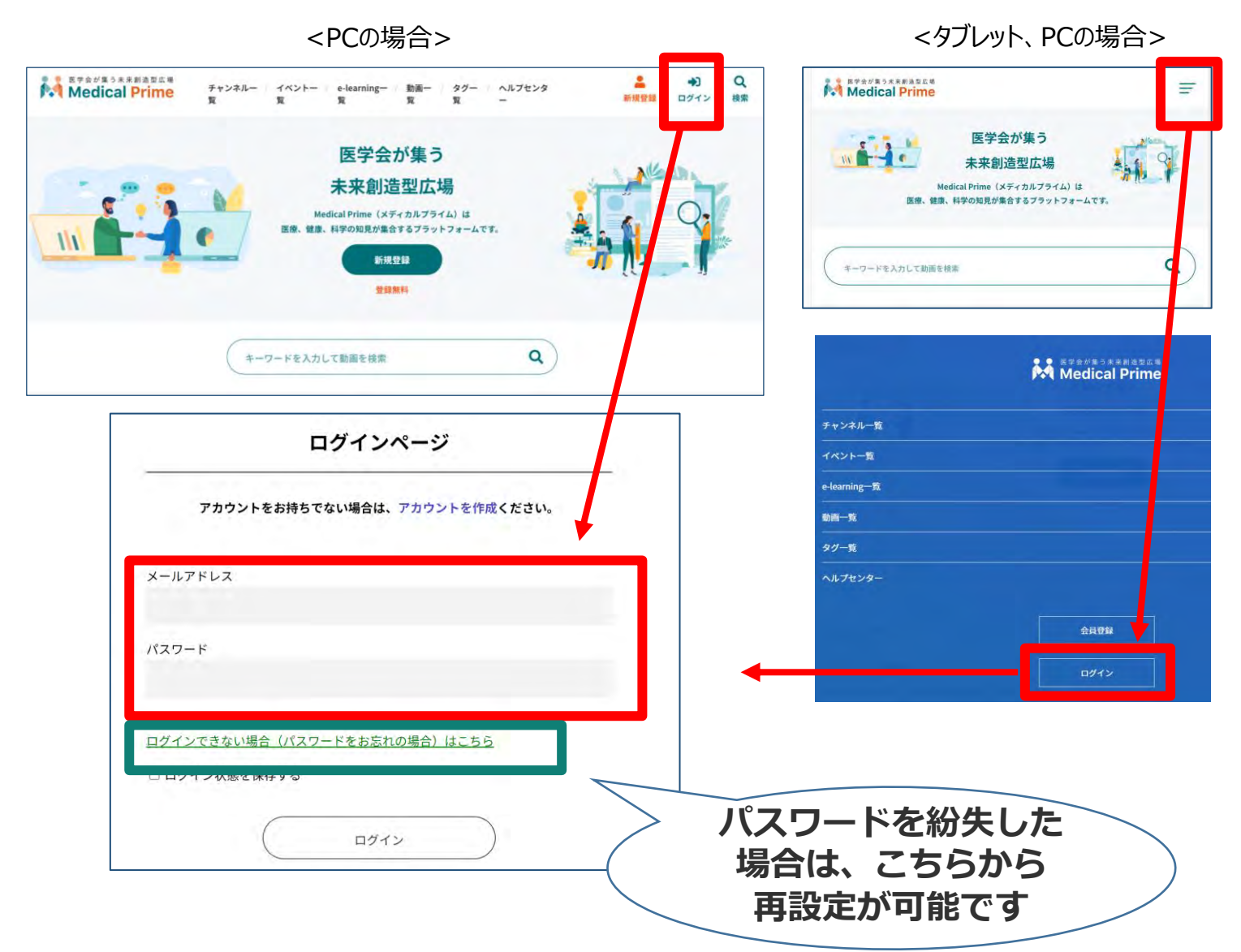

## **手順3:ログイン後、再びTOP画面が開きますので** *イベント情報のポスター画像をクリックしてください。*

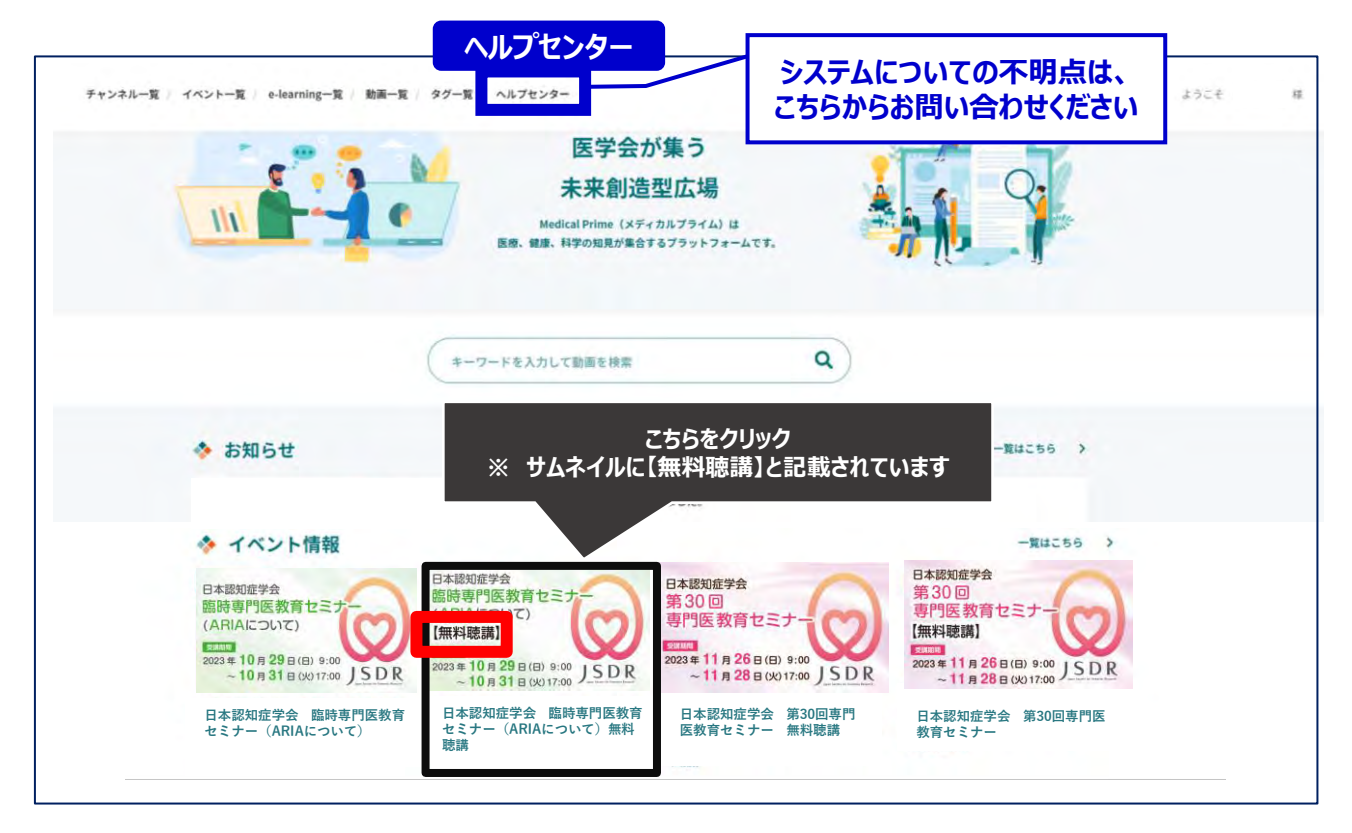

## **手順4:【無料聴講】専⽤ページが表⽰されますので 画面下にスクロールしてください。**

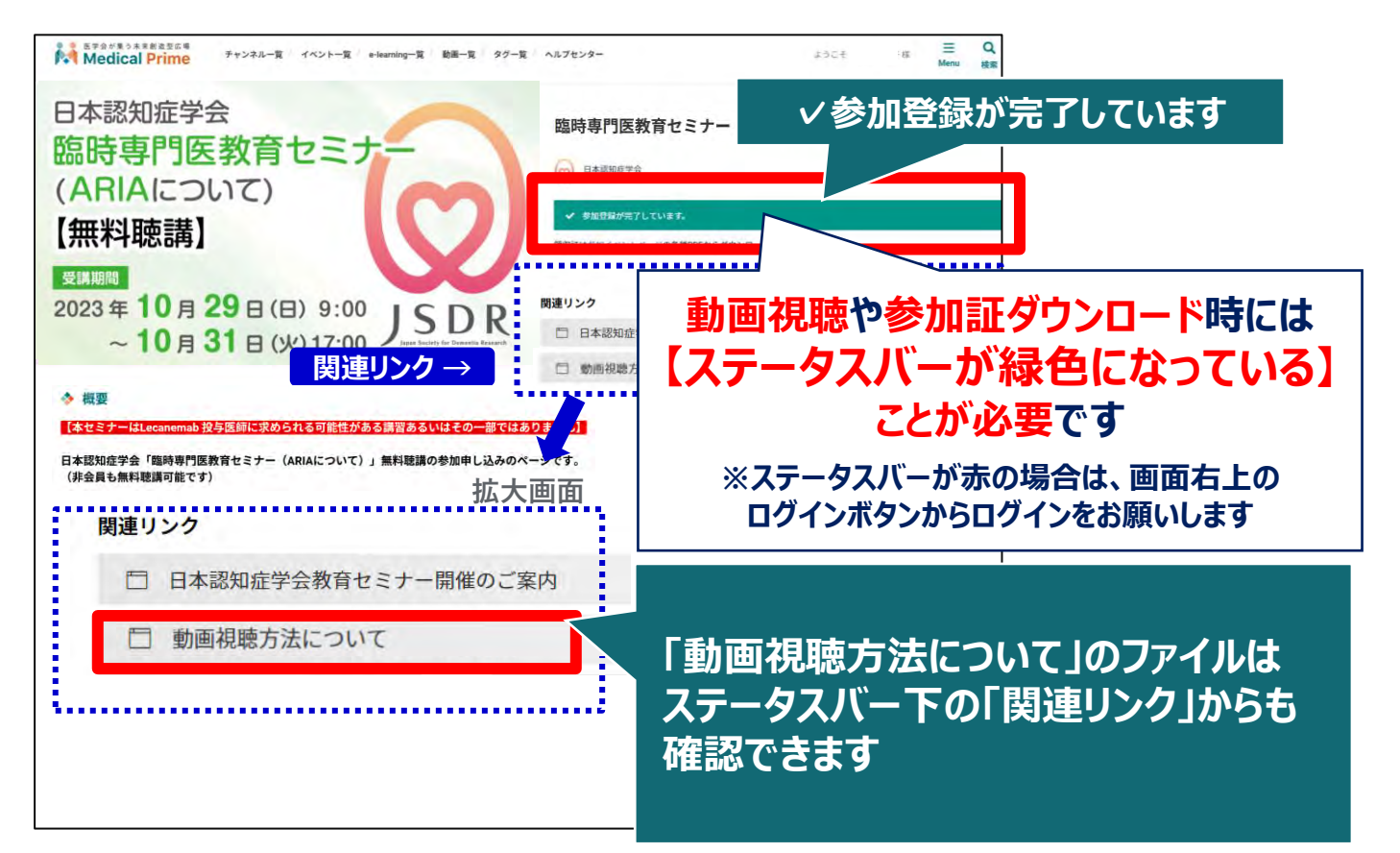

## **手順5:画面を下にスクロールし「受講はこちら」をクリックしてください**

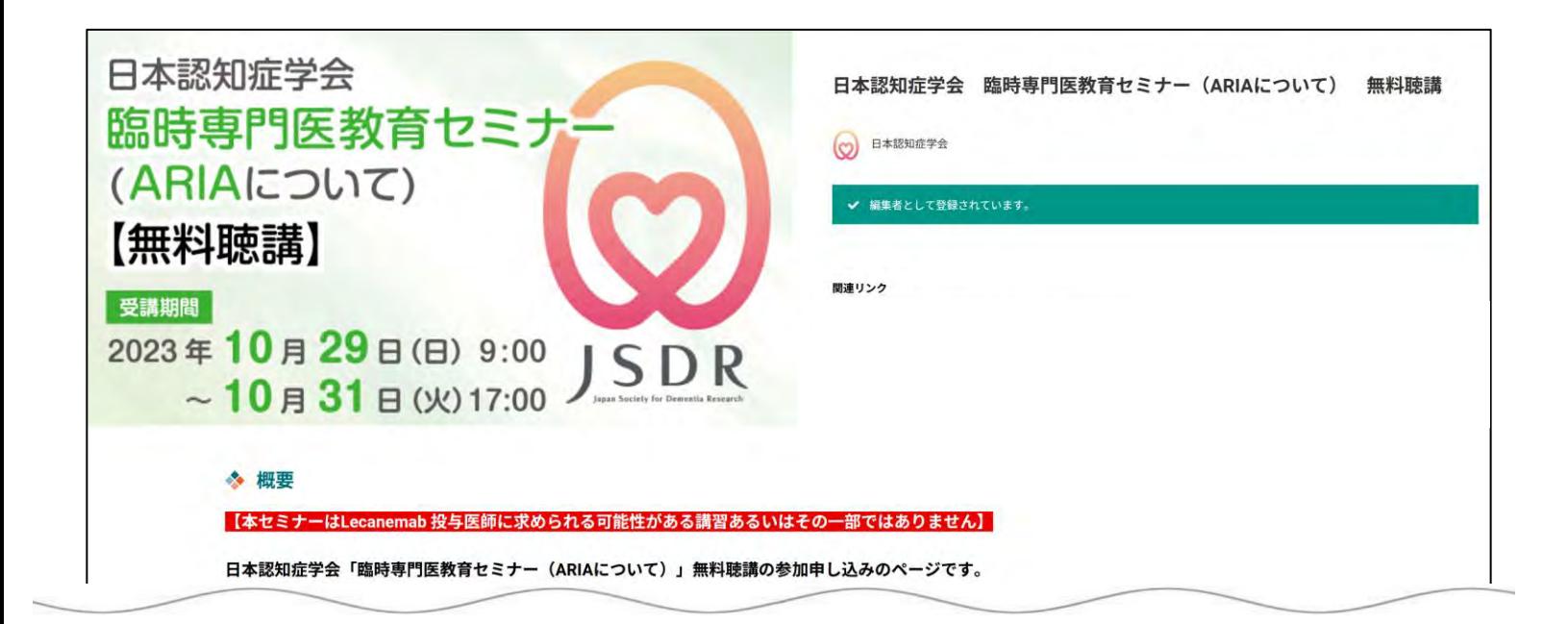

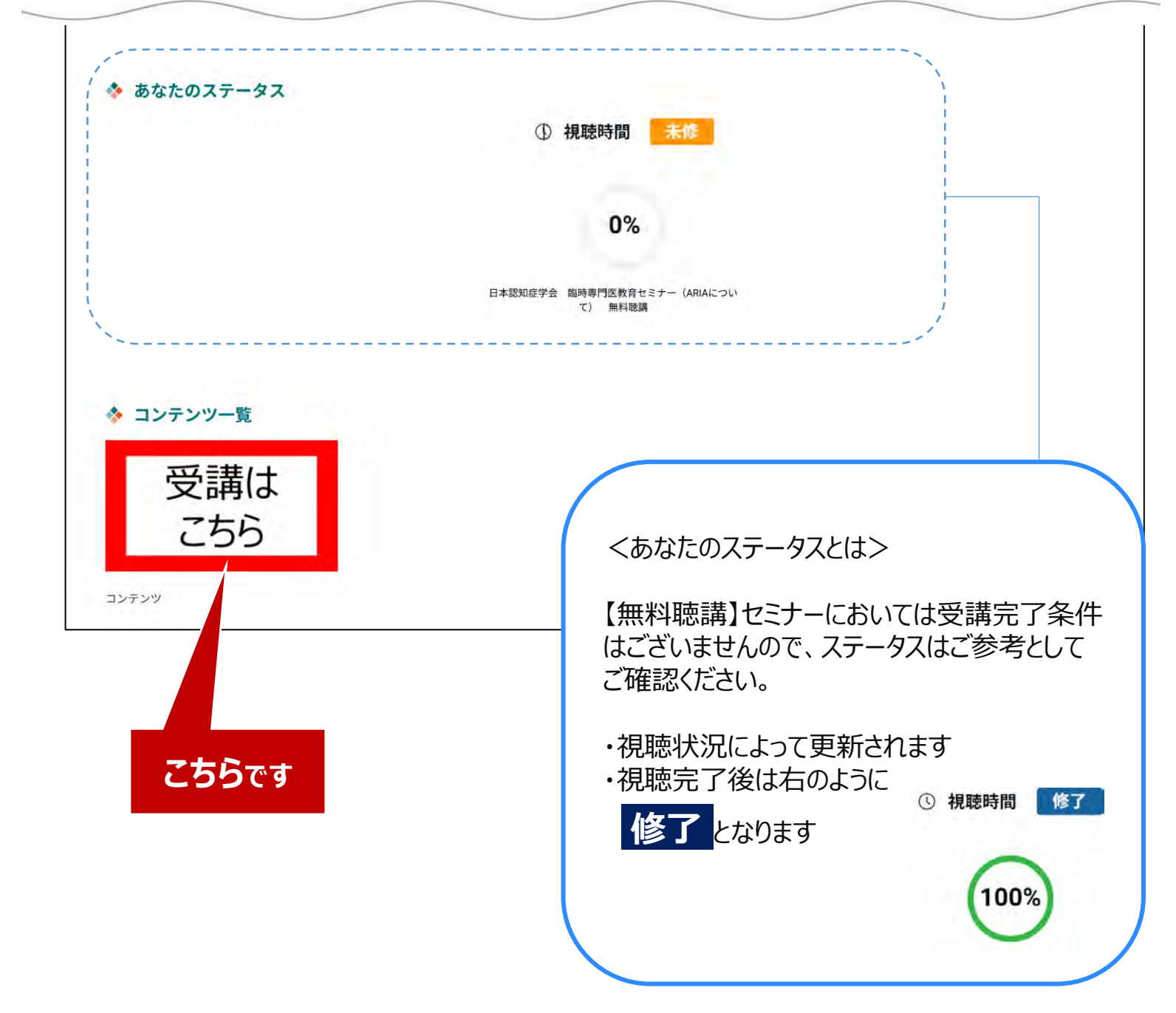

## **手順6:動画のサムネイルをクリック。**

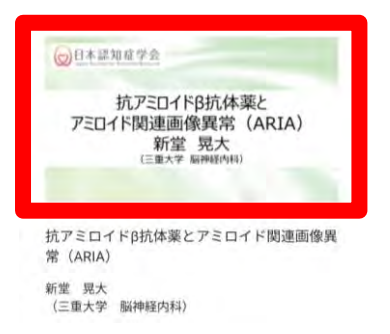

## **手順7:画面上部に視聴画面が表⽰されますので中央の 再生ボタンをクリックし、動画視聴を開始してください。**

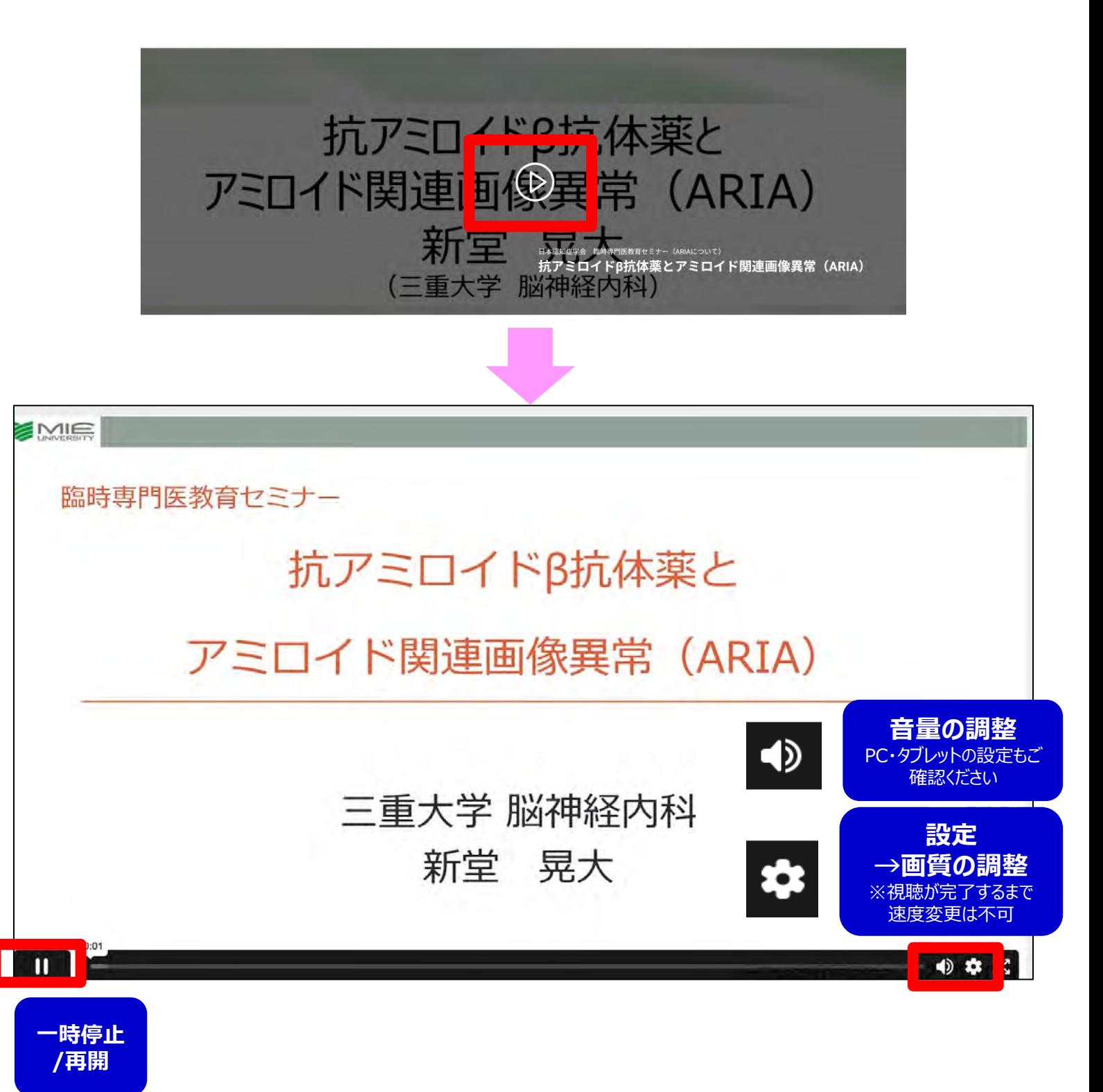

#### **手順8:動画を最後まで再生すると以下画面が表⽰されます。**

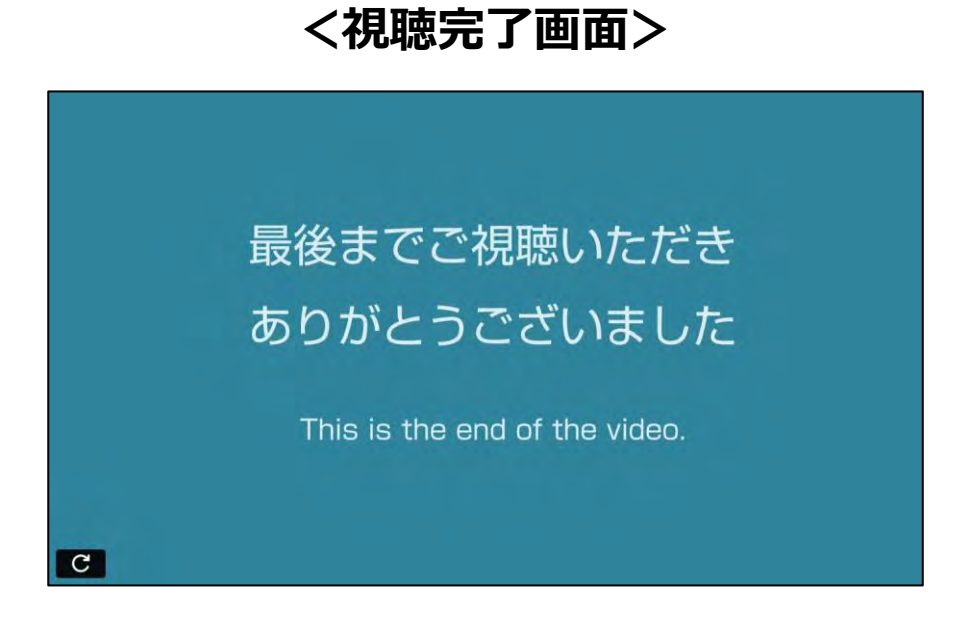

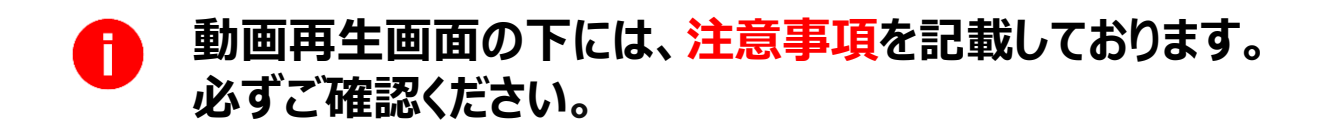

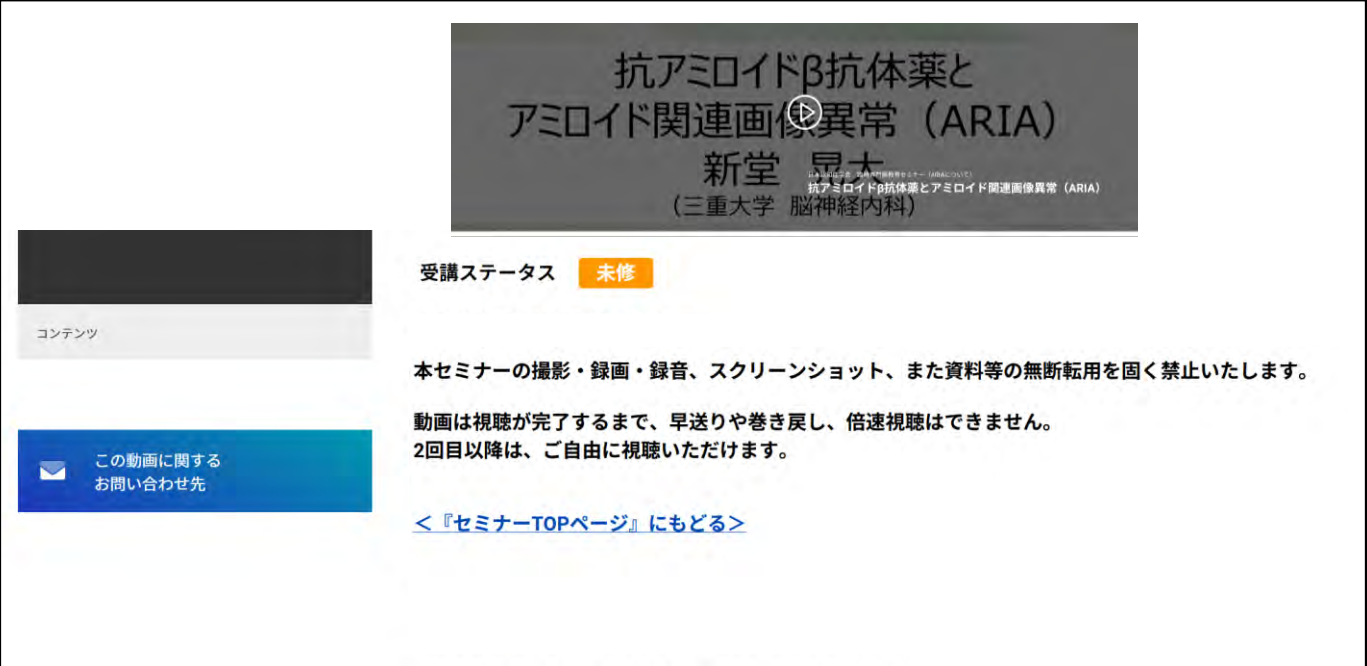

# **『マイページ』のご案内①**

#### **マイページからお気に入り動画へのアクセスが可能です。**

#### **【マイページへのアクセス方法】 Medical Prime トップ画面右上の「Menu」から「マイページ」をクリック**

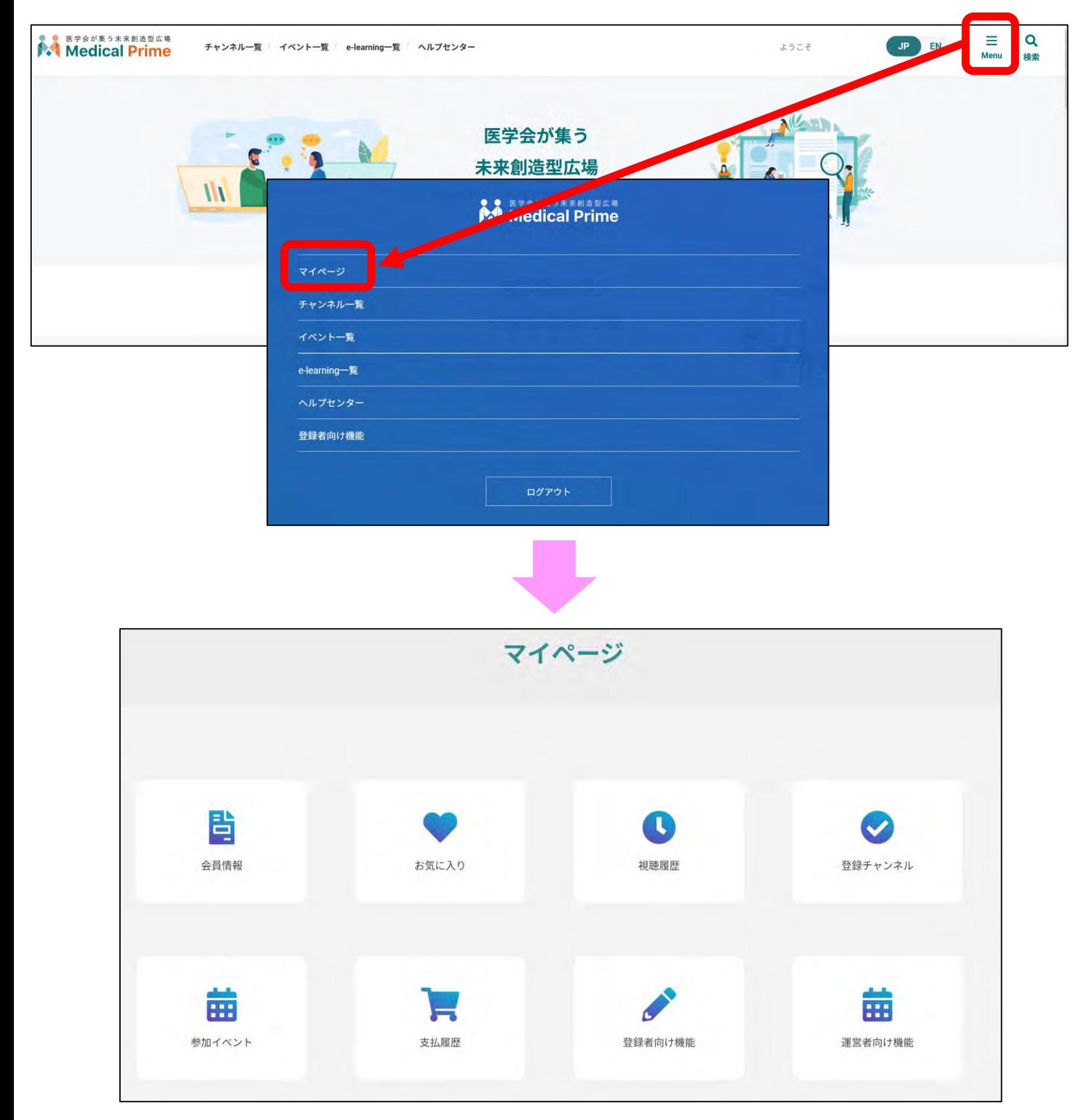

# **『マイページ』のご案内②**

- **●「お気に入り」動画の登録・確認手順**
	- **1.動画視聴画面の「お気に入り登録」をクリック。 ボタンの色がグレーに変わります。**

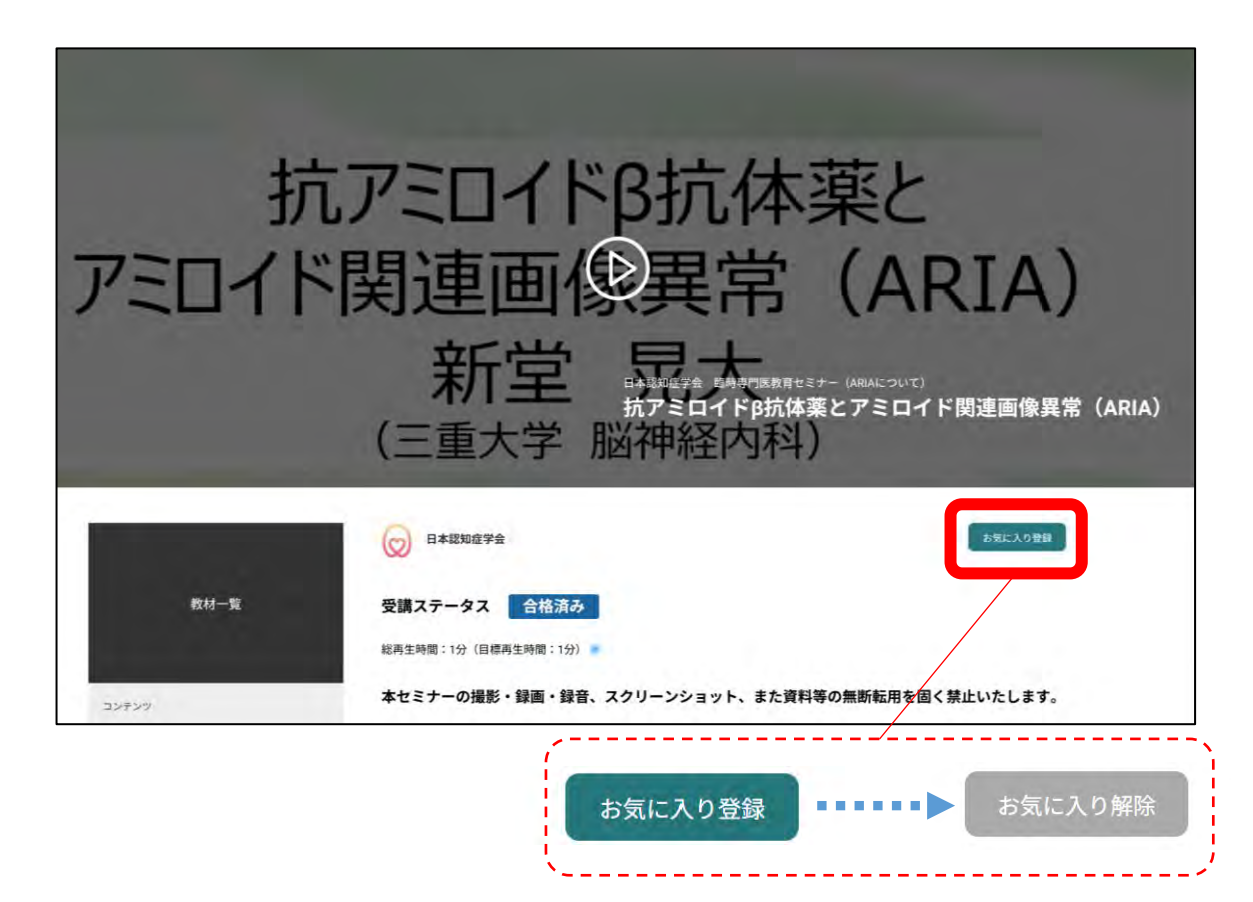

**2.マイページ「お気に入り」をクリック。 お気に入り登録をした動画のサムネイルが表⽰されます。**

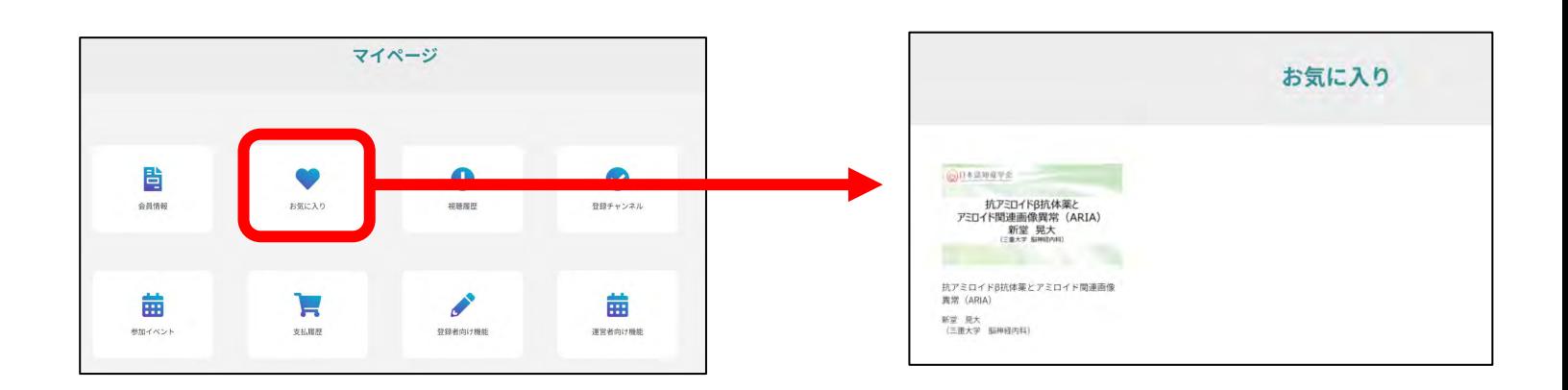

# **よくあるお問い合わせ**

#### *Q. 受講前にテスト動画の視聴は出来ますか*

**メディカルプライム内の下記URLにテスト動画を掲載しております 視聴には、メディカルプライムへの【ログイン】が必要となります** [https://medicalprime.jp/movie/medicalprime\\_test/](https://medicalprime.jp/movie/medicalprime_test/)

# **視聴に関するお問い合わせ先**

ご不明な点がありましたら、ヘルプセンターをご覧ください。 Medical Prime ヘルプセンター

# **<https://help.medicalprime.jp/>**

お問い合わせは、こちらのリンクからお願いいたします

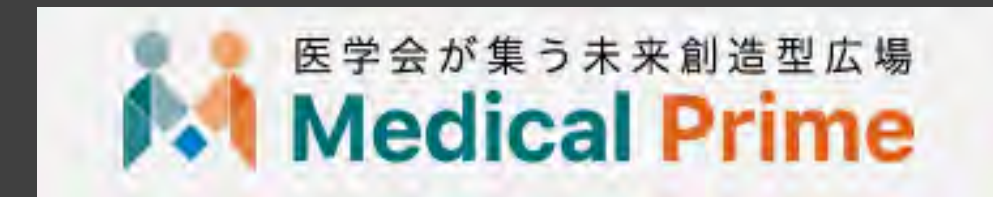

株式会社サンプラネット メディカル戦略ユニット